## **Алгоритмизация и программирование**

### **Лекция 5.1 Создание бэкенда сайта**

Исходная задача:

- 1. Контент страниц сайта хранится в базе данных content
- 2. Названия разделов формируют кнопки меню разделов
- 3. Информация из поля контент выводится при клике на соответствующую разделу кнопку меню

### Структура базы данных

База данных content содержит таблицу content, следующей структуры: id (int 10 AI Primary) первичный уникальный ключ razdel (varchar 255) название раздела(кнопка меню)

content (txt) html код раздела

Поле razdel содержит названия разделов, из которых формируются кнопки меню.

Поле content содержит html код раздела.

# Макет админки

Создатьновыйраздел

• <form action="обработчик" method="post">

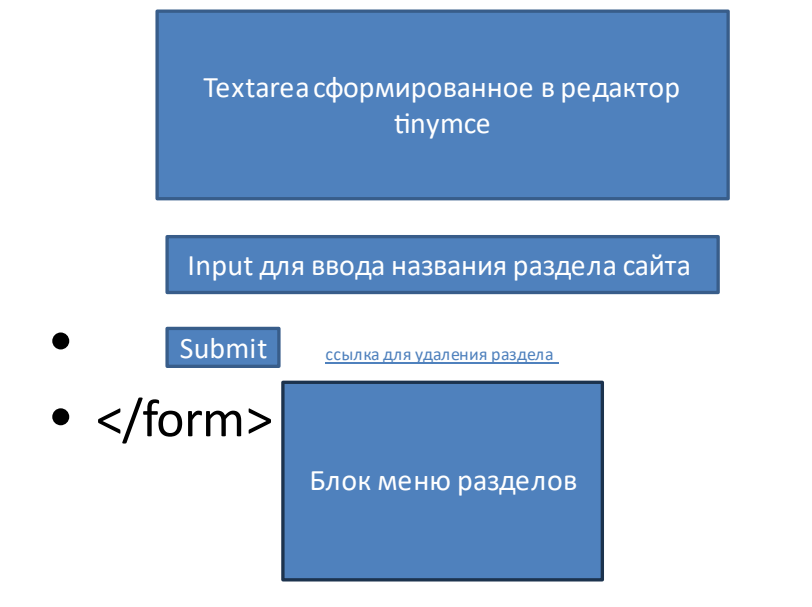

### *Описание функционала административной части*

Административная часть должна позволять создавать разделы сайта, путем добавления названия раздела в поле input

Ссылка «создать новый раздел» подготавливает форму (action) для ввода нового раздела.

Текст раздела формируется с помощью редактора tinymce

Блок меню разделов выводит кнопки (ссылки) названий разделов, которые позволяют администратору выбирать разделы для редактирования.

Ссылка для удаления разделов позволяет удалять раздел сайта.

#### Примерный макет структуры кода

```
\leq ?
/*Подключение файла include_db
Файл include db содержит операторы подключения и выбора базы данных.
Рассмотрен на лекции по взаимодействию php и mysql. */
include 'db_include.php';
/*Блок приёма переменных, переданных */
$p=\$ GET['p'];
$id = $ GET['id'];
$razdel=$_POST['razdel'];
//... и так далее//
/*Блок, содержащий запрос к базе данных для формирования массива
ссылок на разделы (формирование переменной $menu)*/
/*Блок обработчиков формы (обработчик записи нового раздела в базу
данных, обработчик редактирования раздела и записи его в базу данных
на изменение, обработчик удаления раздела)*/
?<html>
<!--Кнопка для создания нового раздела-->
<!--Форма, содержащая редактор, поле ввода, кнопку submit, ссылка на
удаление раздела-->
<!--Блок меню, содержащий кнопки (ссылки) разделов для выбора разделов
для редактирования (вставка переменной $menu) -->
\langle/html>
```
Примерный рекомендуемый дизайн интерфейса Рекомендуемый дизайн макета  $\leftarrow$  (0)  $\circlearrowright$  A backend.ok % 泊业 backend.ok/cp.php R **4**Upgrade Файл Редактировать Вид Вставить Формат Инструменты Таблица  $6 \rightarrow A63a\mu$ √ Системный ш... √ 12pt 0 C/IOB @ tiny Раздел: Сохранить Удалить Создать раздел paspen  $ID$ Раздел О проекте  $\vert$ Контакты  $\vert$ <sub>2</sub> E Галерея